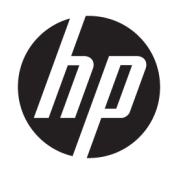

# Referenshandbok för maskinvara

HP Elite Slice

© Copyright 2016 HP Development Company, L.P.

Den här informationen kan ändras utan föregående meddelande. Garantiansvar för HP:s produkter och tjänster definieras i de garantibegränsningar som medföljer sådana produkter och tjänster. Ingenting i denna text ska anses utgöra ytterligare garantiåtaganden. HP ansvarar inte för tekniska fel, redigeringsfel eller för avsaknad av information i denna text.

Första utgåvan: Juni 2016

Dokumentartikelnummer: 900063-101

#### **Produktinformation**

I den här handboken beskrivs funktioner som är gemensamma för de flesta modeller. Vissa funktioner är kanske inte tillgängliga på din dator.

#### **Programvaruvillkor**

Genom att installera, kopiera, hämta eller på annat sätt använda något av de förinstallerade programmen på den här datorn samtycker du till villkoren i HPs licensavtal för slutanvändare (EULA). Om du inte godkänner licensvillkoren är ditt enda alternativ att returnera hela den oanvända produkten (maskin- och programvara) inom 14 dagar för att få pengarna tillbaka enligt återbetalningsvillkoren på inköpsstället.

För ytterligare information eller för att begära full återbetalning av priset på datorn, kontakta säljaren.

## **Om den här handboken**

I den här handboken finns grundläggande information för uppgradering av HP Elite Slice.

**VARNING:** Den här typen av text ger information om att allvarliga personskador kan uppstå om instruktionerna inte följs.

**A VIKTIGT:** Den här typen av text innehåller varningar om att utrustningen kan förstöras eller information förloras om inte instruktionerna följs.

**EX OBS!** Den här typen av text innehåller ytterligare viktig information.

# **Innehåll**

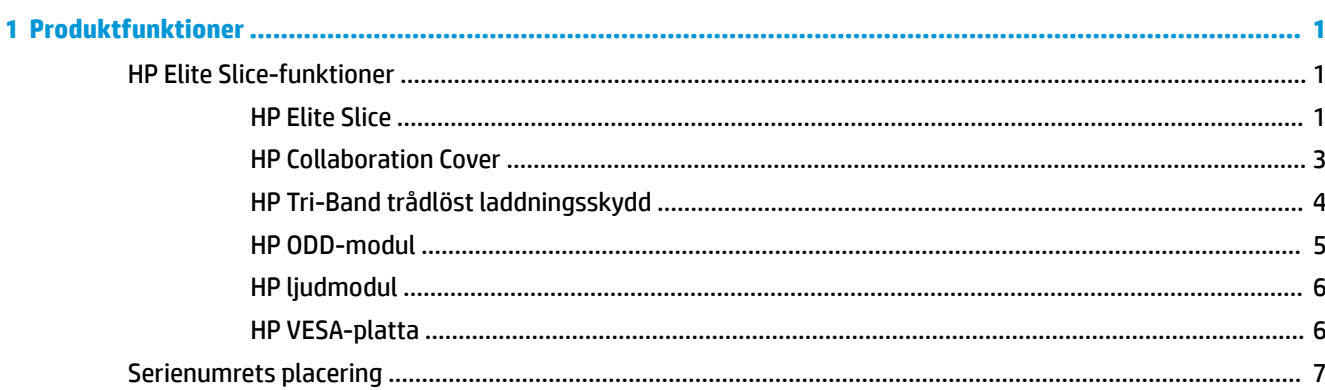

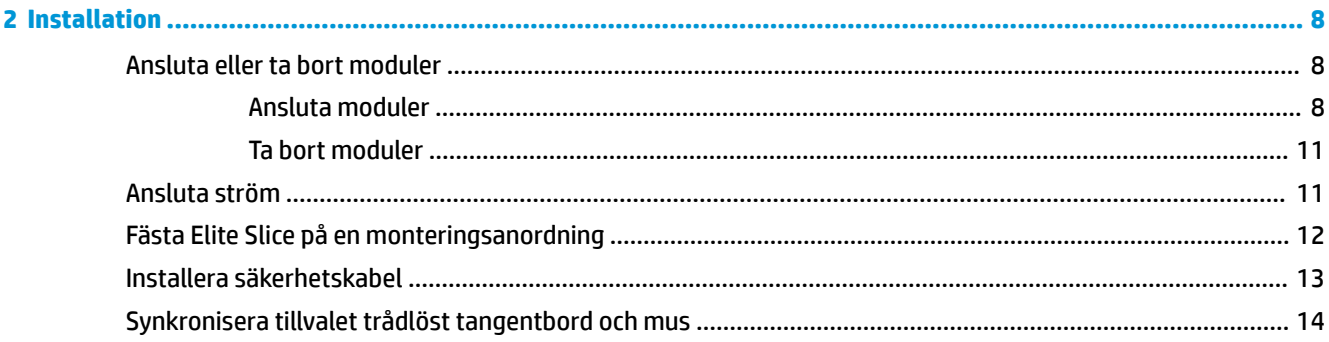

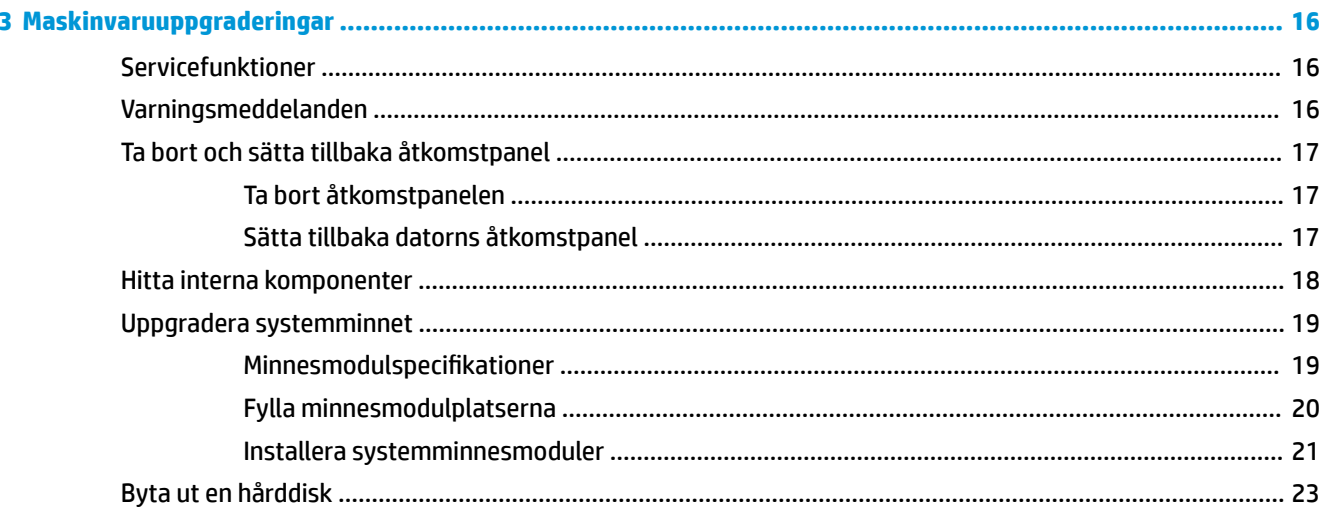

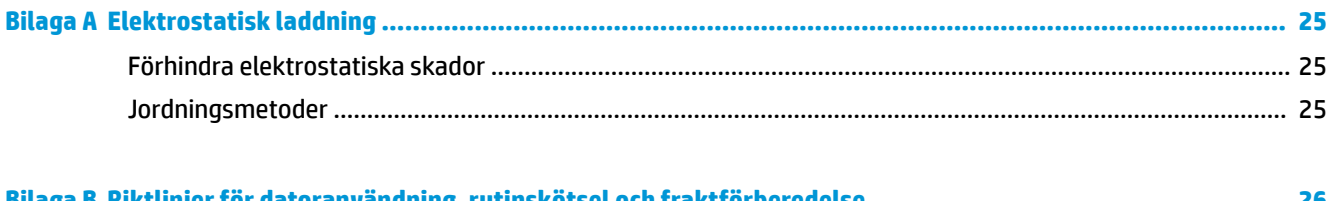

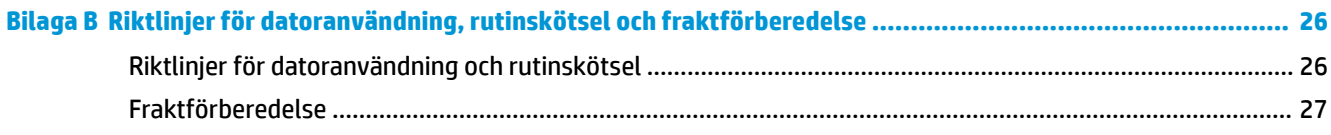

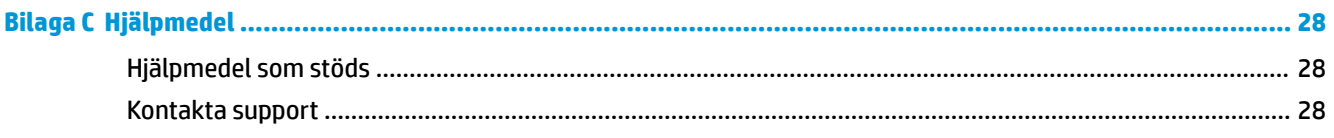

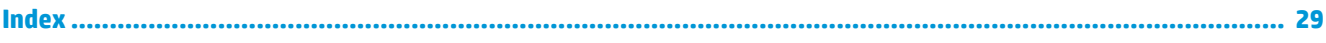

# <span id="page-6-0"></span>**1 Produktfunktioner**

# **HP Elite Slice-funktioner**

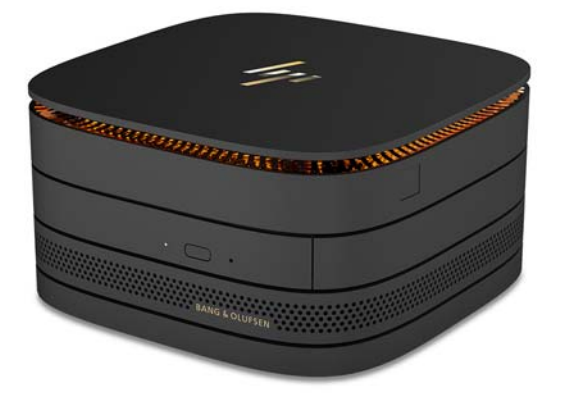

## **HP Elite Slice**

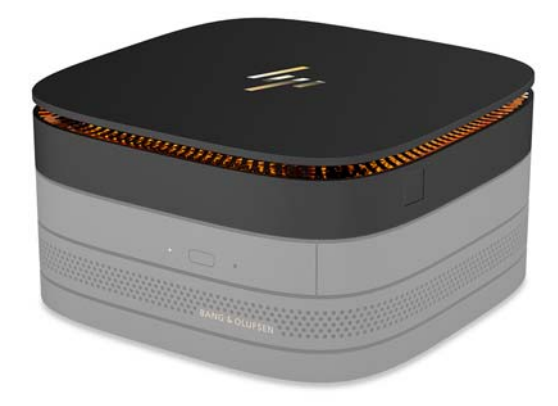

Elite Slice är basmodulen, den enda nödvändiga modulen. Elite Slice har en extra hel fingeravtrycksläsare i stället för att svepa med fingret över läsaren, trycker du med fingret på läsaren. Den här läsaren är mer exakt än svepläsare.

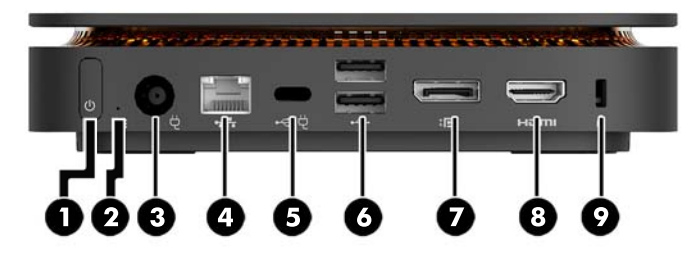

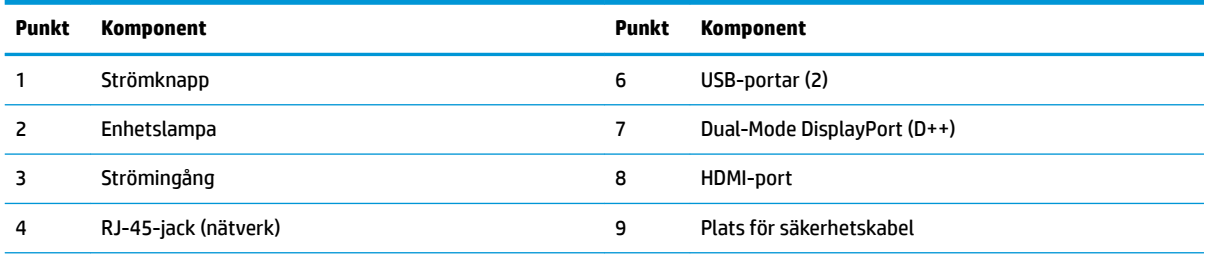

USB typ C-port

60 W inmatning, DisplayPort

15 W utmatning

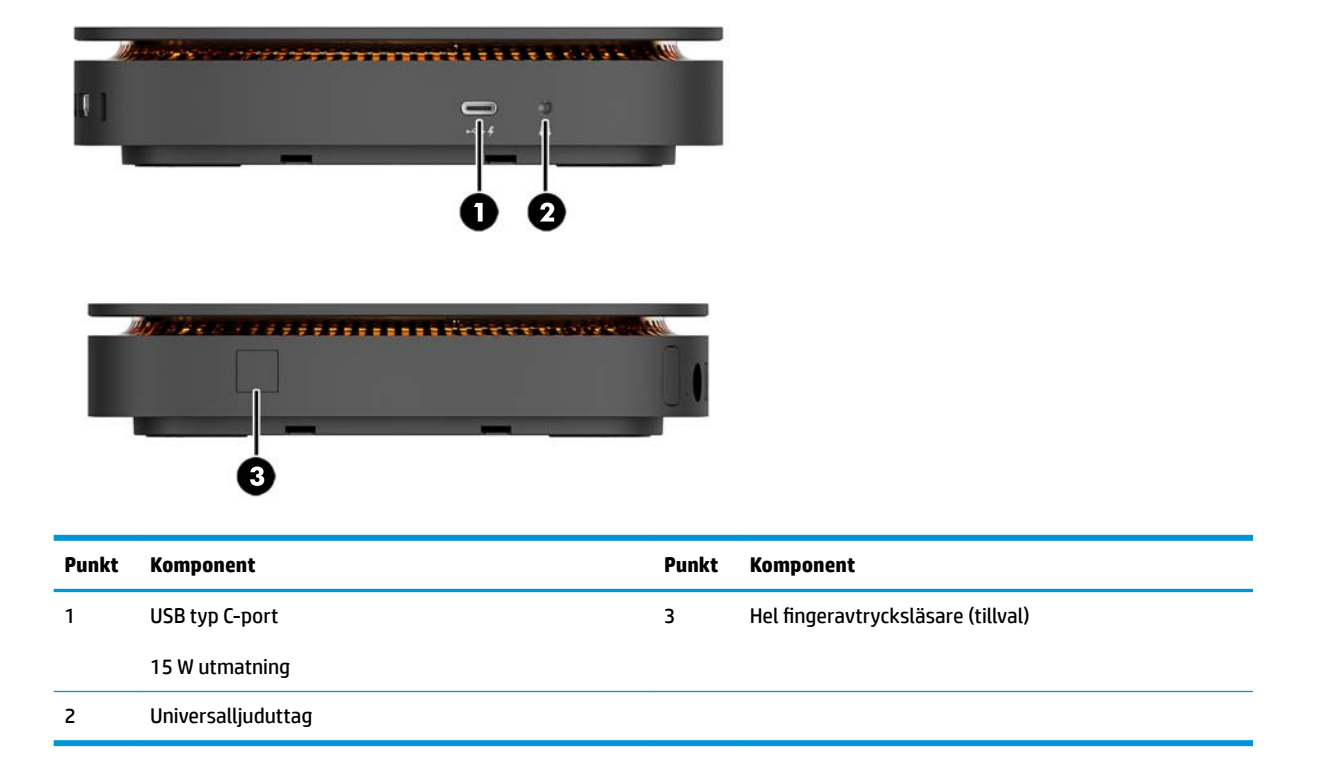

### <span id="page-8-0"></span>**HP Collaboration Cover**

Elite Slice kan beställas med tillvalet HP Collaboration Cover. Samarbetsskyddet möjliggör trådlös kommunikation med kapacitiva touchknappar för gruppsamtal. Skyddet inkluderar inte högtalare eller mikrofoner. Högtalare och mikrofoner finns i HP ljudmodul som köps separat.

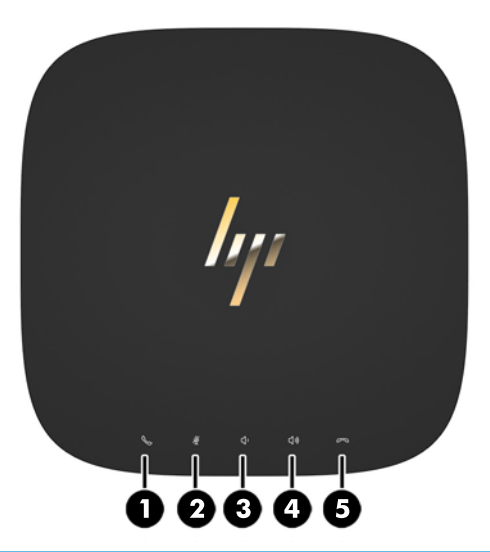

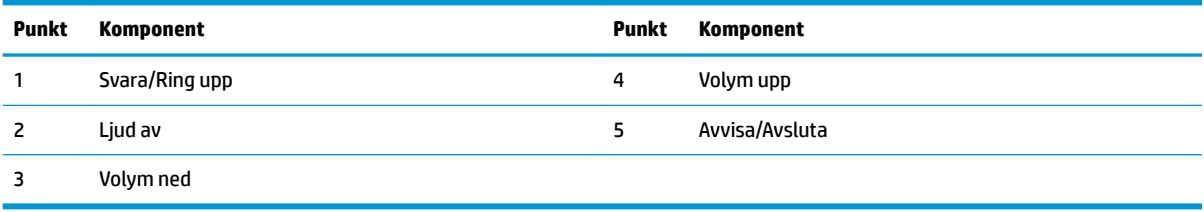

## <span id="page-9-0"></span>**HP Tri-Band trådlöst laddningsskydd**

Elite Slice kan beställas med tillvalet HP Tri-Band trådlöst laddningsskydd. Laddningsskyddet utgör en trådlös laddningsyta för kompatibla trådlösa laddningsenheter. Tre i branschen vanliga laddningsteknologier stöds: Qi, PMA och A4WP.

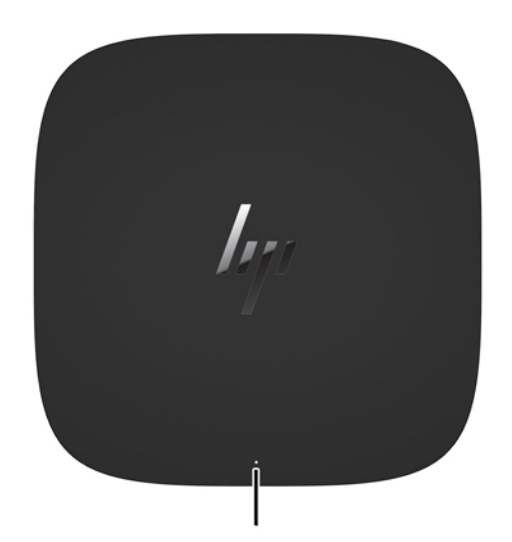

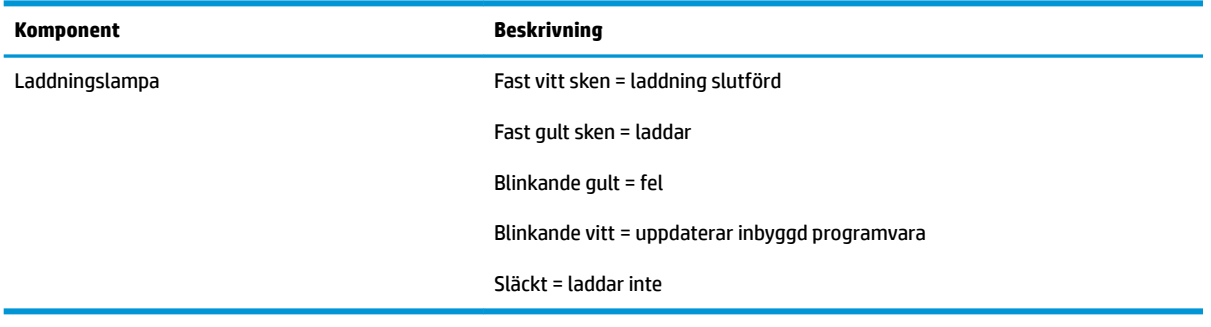

### <span id="page-10-0"></span>**HP ODD-modul**

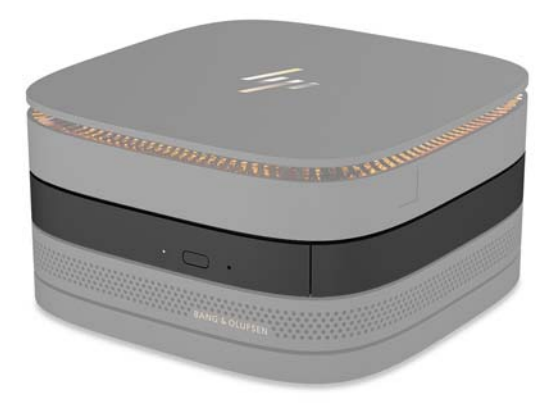

Tillvalet HP ODD-modul ger optisk enhetsfunktionalitet. Extra optiska enhetsmoduler kan anslutas till en Elite 6lice-konfiguration, beroende på strömförsörjning och det totala antalet eldrivna moduler. Mer information finns i [Ansluta eller ta bort moduler på sidan 8](#page-13-0).

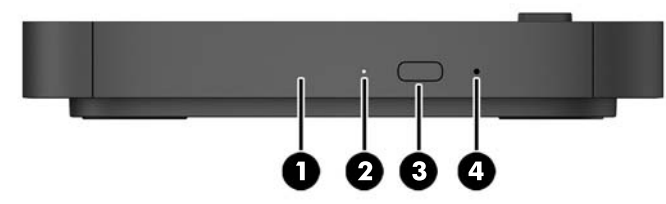

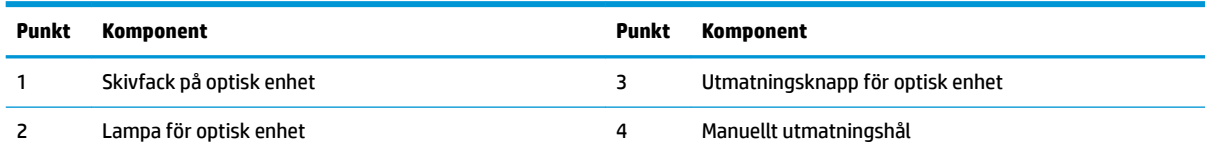

## <span id="page-11-0"></span>**HP ljudmodul**

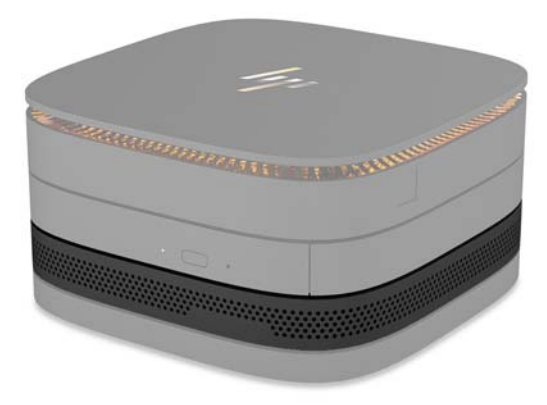

Tillvalet HP ljudmodul har ett förbättrat ljudsystem. Ljudmodulen försörjer högtalare och mikrofoner som krävs för att stödja funktioner på samarbetsskyddet.

### **HP VESA-platta**

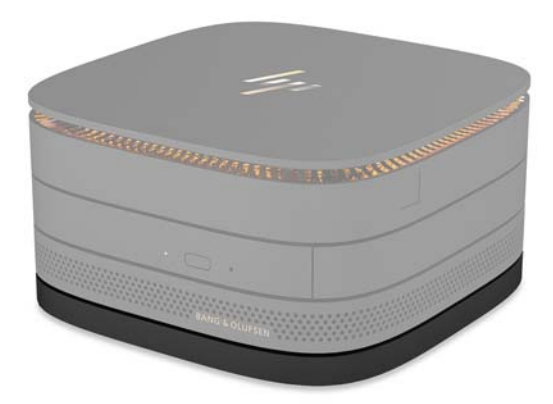

HP VESA-plattan gör att Elite Slice kan monteras på en bildskärm, vägg eller ett bord.

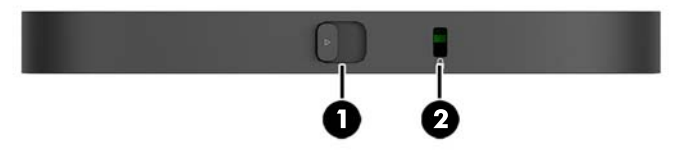

bild: baksida, undersida (VESA-hålen)

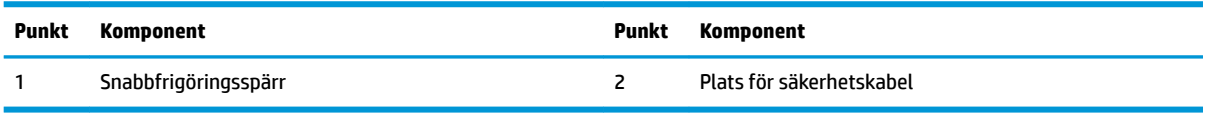

# <span id="page-12-0"></span>**Serienumrets placering**

Varje dator har ett unikt serienummer och ett produkt-ID som är laseretsat på undersidan av Elite Slice. En kopia av dessa etiketter finns inne i höljet. Ha dessa nummer tillgängliga när du ringer kundtjänst för att få hjälp.

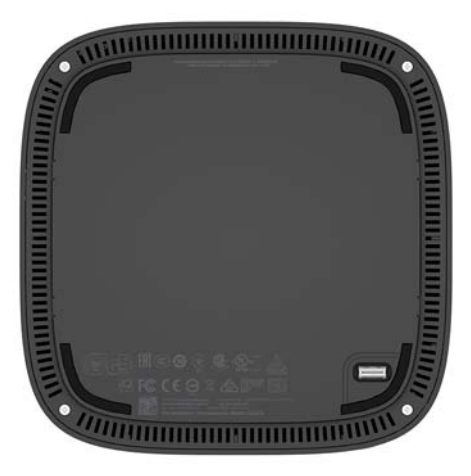

# <span id="page-13-0"></span>**2 Installation**

## **Ansluta eller ta bort moduler**

Tre typer av moduler kan anslutas till Elite Slice: optisk enhetsmodul, ljudmodul och VESA-platta. Moduler bör vara anslutna till basmodulen i följande ordning:

- HP ODD-moduler
- HP ljudmodul
- HP VESA-platta

Den optiska enhetsmodulen och ljudmodulen är eldrivna moduler. Enbart en ljudmodul kan anslutas till Elite Slice. Beroende på nätadapter kanske kan ansluta flera optiska enhetsmoduler.

**<sup>2</sup> OBS!** Kontrollera etiketten på nätadaptern och kontrollera dess effekt.

- En 90 W nätadapter (som levereras med HP Tri-Band trådlöst laddningsskydd) kan ha upp till fyra eldrivna moduler anslutna till Elite Slice:
	- Upp till tre optiska enhetsmoduler och en ljudmodul

– eller –

- Upp till fyra optiska enhetsmoduler (och ingen ljudmodul)
- En 65 W nätadapter kan ha upp till två eldrivna moduler anslutna till Elite Slice:
	- En optisk enhetsmodul och en ljudmodul

– eller –

— Två optiska enhetsmoduler (och ingen ljudmodul)

### **Ansluta moduler**

**A) VIKTIGT:** Innan du ansluter moduler ska du stänga av Elite Slice och koppla bort den från strömkälla.

Moduler får inte vara "hot-plugged" eller "hot-swapped".

- **1.** Ta bort/lossa säkerhetskabeln om sådan finns.
- **2.** Ta bort alla flyttbara medier som USB-minnen.
- **3.** Stäng av Elite Slice på rätt sätt via operativsystemet och stäng sedan av eventuella externa enheter.
- **4.** Koppla ur strömkabeln från Elite Slice och koppla bort eventuella externa enheter.
- **5.** Om VESA-plattan är ansluten ska du föra snabbfrigöringsspärren till olåst läge och ta bort VESA-plattan.
- **6.** Passa in modulens anslutningsport på undersidan av Elite Slice med modulens expansionsanslutning på en annan modul och tryck bestämt ned Elite Slice.

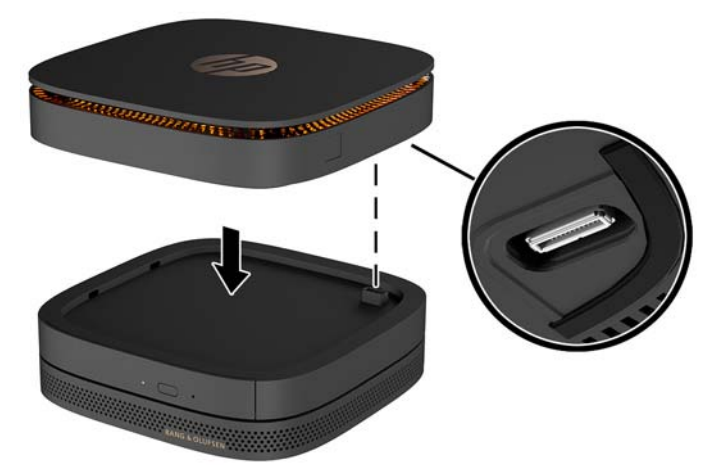

När modulerna låses samman ska det höras ett tyst klick. Varje modul låses på plats och döljer frigöringsspärren på modulen ovanför.

Upprepa tills alla moduler är anslutna.

**7.** För snabbfrikopplingsspärren på VESA-plattan (1) till olåst läge. Placera anslutna moduler över VESAplattan.

VESA-plattan har inte någon expansionsanslutning för modul. Se till att portarna på Elite Slice samt snabbfrigöringsspärren och säkerhetskabelns spår på VESA-plattan är på samma sida.

**8.** Tryck ned modulerna (2) på VESA-plattan.

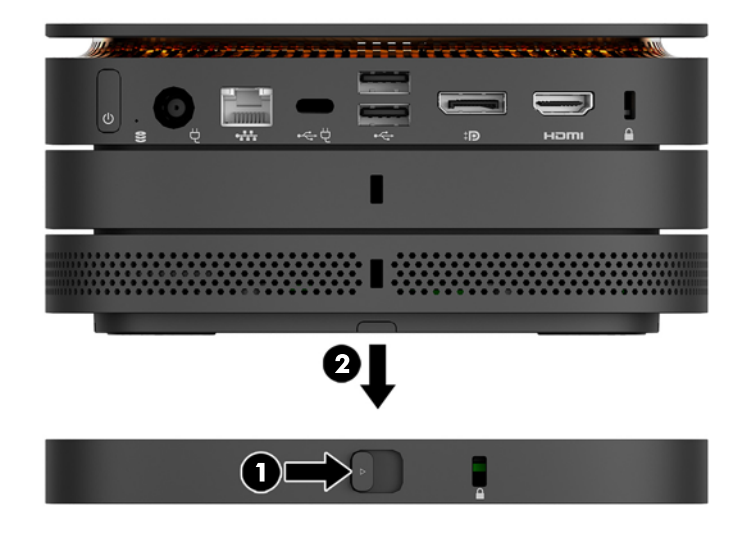

- **9.** För snabbfrigöringsspärren på VESA-plattans baksida till det låsta läget för att låsa samman alla moduler.
	- **A VIKTIGT:** Det finns fyra flikar i VESA-plattan. När du placerar Elite Slice-konfigurationen korrekt på VESA-plattan och för frigöringsspärren till låst läge låses de fyra Ʈikarna på VESA-plattan till Elite Slicekonstruktionen. Om VESA-plattan inte är korrekt inriktad kan inte snabbfrigöringsspärren föras till det låsta läget och modulerna säkras inte på plats.

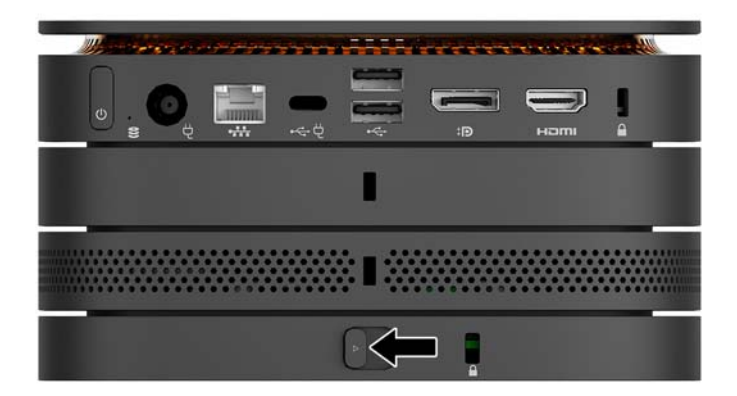

- **10.** Installera en säkerhetskabel i VESA-plattans kabelspår för at hindra snabbfrigöringsspärren från att låsas upp och att modulerna separeras.
	- **BS!** Säkerhetskabeln är avsedd att användas i avvärjande syfte men den kan inte alltid förhindra att datorn blir skadad eller stulen.

## <span id="page-16-0"></span>**Ta bort moduler**

**A** VIKTIGT: Innan du tar bort moduler ska du stänga av Elite Slice och koppla bort från strömkälla.

Moduler får inte vara "hot-plugged" eller "hot-swapped".

Minnesmoduler måste tas bort en i sänder med början längst ned. Tar du bort den nedersta modulen exponeras snabbfrigöringsspärren på modulen ovanför.

- **1.** Ta bort/lossa säkerhetskabeln om sådan finns.
- **2.** Ta bort alla flyttbara medier som USB-minnen.
- **3.** Stäng av Elite Slice på rätt sätt via operativsystemet och stäng sedan av eventuella externa enheter.
- **4.** Koppla ur strömkabeln från Elite Slice och koppla bort eventuella externa enheter.
- **5.** Om VESA-plattan är ansluten för du snabbfrigöringsspärren på VESA-plattans baksida till det olåsta läget och lyfter av modulstapeln från VESA-plattan.
- **6.** Börja längst ned och ta bort Ʈer moduler genom att trycka på frigöringsspärren (1) på undersidan av varje modul tills det lossar modulen (2) ovanför.

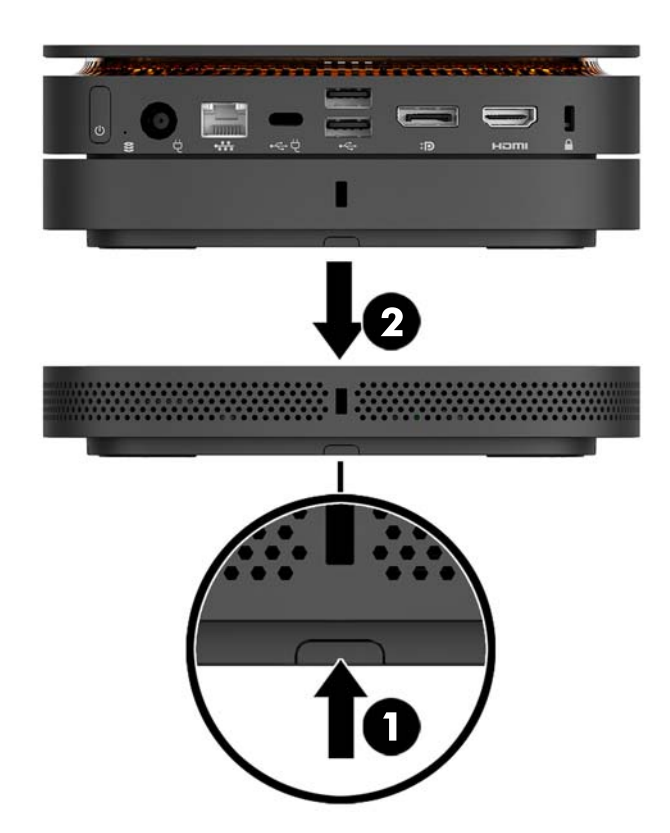

## **Ansluta ström**

Elite Slice kan anslutas till en eldriven port på en HP-bildskärm eller anslutas till ett eluttag med HP-adaptern som levereras med Elite Slice. Strömkällor som inte är från HP kommer inte att kunna användas.

**T** OBS! Under vissa uppladdningsförhållanden kan en del USB-portar tillfälligt inaktiveras för att uppfylla produktsäkerhetsregler.

<span id="page-17-0"></span>Så här ansluter du datorn till ett befintligt eluttag:

- **1.** Anslut strömkabeln till nätadaptern och eluttaget.
- **WIKTIGT:** När du ansluter Elite Slice till ett eluttag, måste du använda HP-adaptern som levereras med Elite Slice.
- **2.** Anslut nätadaptern till strömuttaget på baksidan av Elite Slice.

Om du har en HP-bildskärm med laddningsport som ger minst 60 W kan du ansluta Elite Slice till bildskärmen i stället för ett eluttag.

**1.** Koppla bort Slice från nätström.

**B**<sup>3</sup> OBS! Om Elite Slice är ansluten till både en eldriven port och ett eluttag använder Elite Slice nätström.

- **2.** Anslut ena änden av USB typ C-kabeln (köps separat) till datorns USB typ C-port.
- **3.** Anslut den andra änden av kabeln till en laddningsport på HP-bildskärmen.

# **Fästa Elite Slice på en monteringsanordning**

Om VESA-plattan är ansluten kan Elite Slice monteras på en bildskärm, vägg eller bord i någon av två monteringspositioner:

- **Vertikalt**
- Horisontellt med alla kablar anslutna till datorns baksida och hängande rakt nedåt

Montera Elite Slice:

- **1.** Anslut alla moduler utom VESA-plattan.
- **2.** Använd de fyra skruvarna som medföljer VESA-plattan för att montera VESA-plattan på bildskärmen eller annan yta.

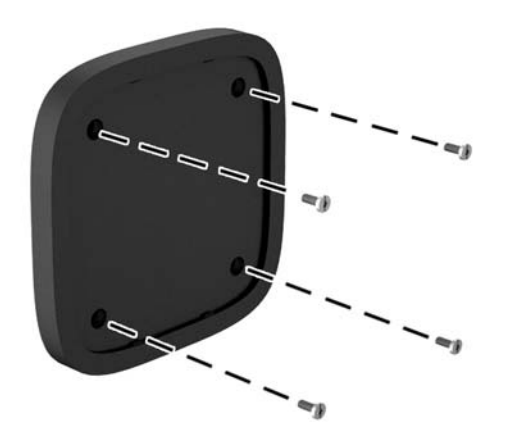

Om Elite Slice ska monteras horisontellt ska du vara noga med att placera VESA-plattan med snabbfrigöringsspärren nedåt. Alla sladdar och kablar bör hänga rakt nedåt från kontakterna.

**3.** Anslut försiktigt modulerna till VESA-plattan.

<span id="page-18-0"></span>**4.** För snabbfrigöringsspärren på baksidan av VESA-plattan till det låsta läget för att säkra VESA-plattan vid modulen ovanför.

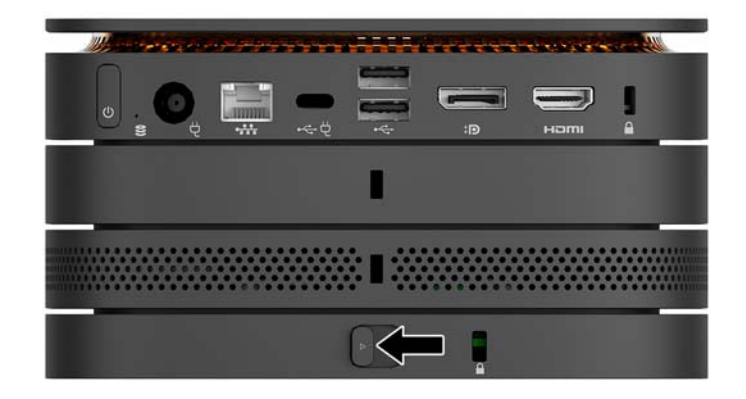

**BS!** HP rekommenderar att du säkrar Elite Slice-konstruktionen genom att fästa en säkerhetskabel på baksidan av VESA-plattan. Detta hindrar snabbfrigöringsspärren från att Ʈyttas till olåst läge och hindrar att någon av modulerna lossnar av misstag.

Säkerhetskabeln är avsedd att användas i avvärjande syfte men den kan inte alltid förhindra att datorn blir skadad eller stulen.

## **Installera säkerhetskabel**

Det supertunna kabellåset (10 mm) som visas nedan kan användas för att låsa datorn. När den installerats i den nedersta modulen låser kabeln samman alla moduler. Om VESA-plattan är monterad för du snabbfrigöringsspärren till låst läge och installerar en säkerhetskabel för att låsa samman alla modulerna.

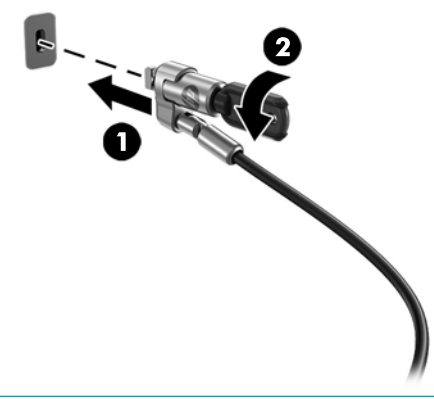

**OBS!** Säkerhetskabeln är avsedd att användas i avvärjande syfte men den kan inte alltid förhindra att datorn blir skadad eller stulen.

# <span id="page-19-0"></span>**Synkronisera tillvalet trådlöst tangentbord och mus**

Musen och tangentbordet är synkroniserade på fabriken. Om de inte fungerar ska du byta ut batterierna. Om musen och tangentbordet ändå inte fungerar ska du följa denna procedur för att manuellt synkronisera de båda på nytt.

**1.**

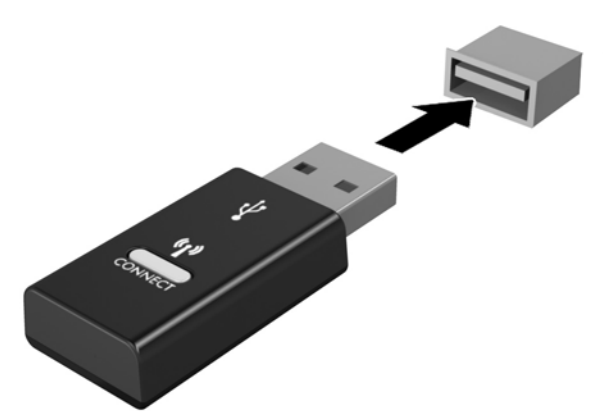

**2.**

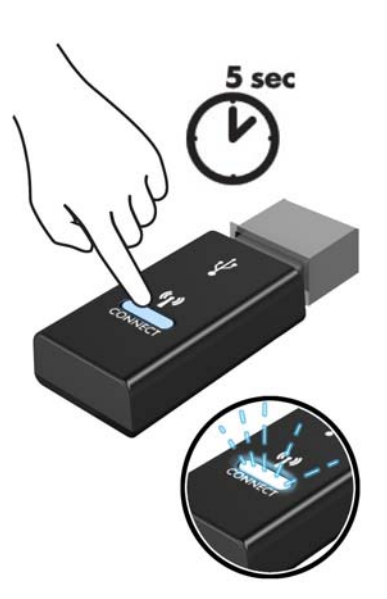

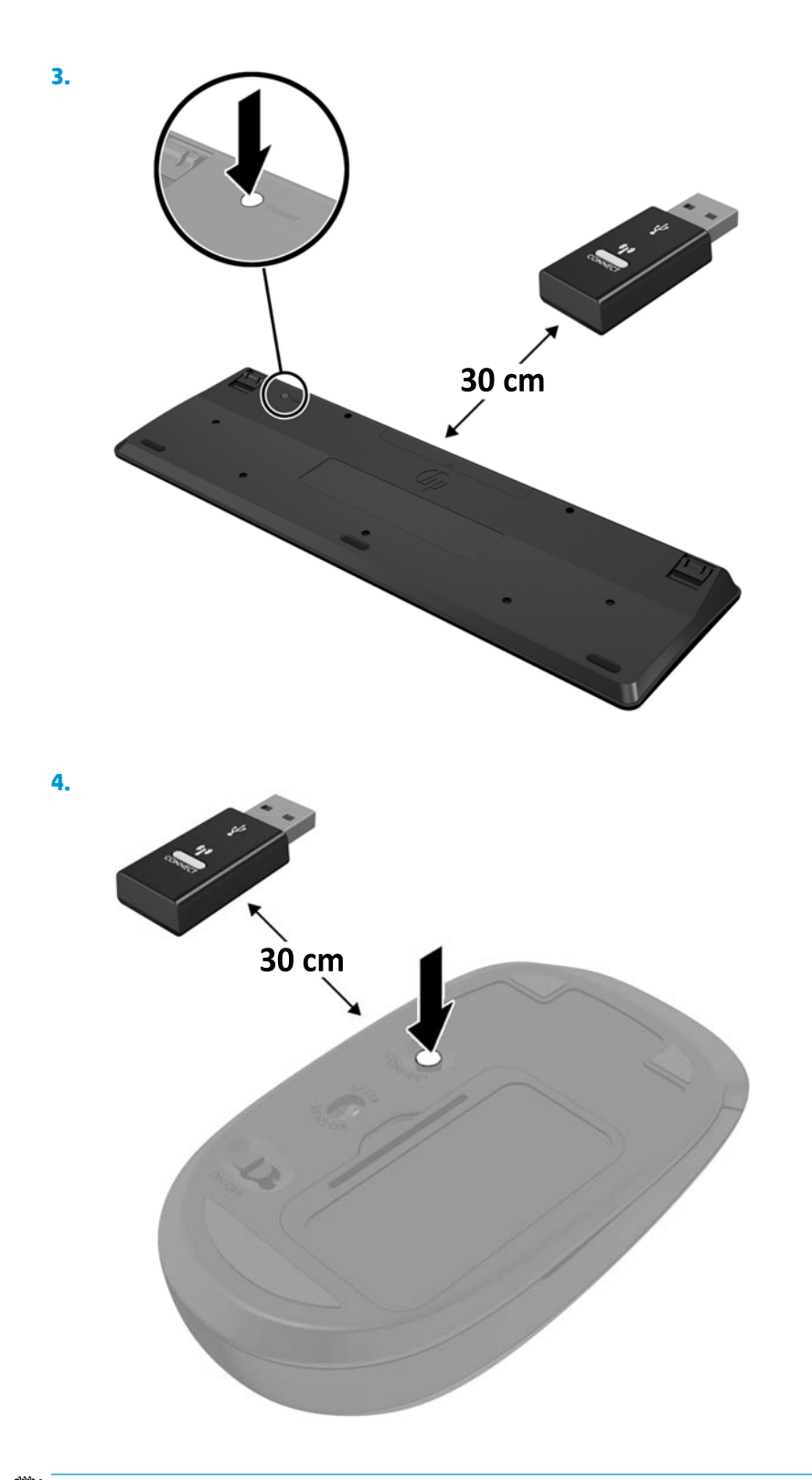

**BS!** Om musen och tangentbordet fortfarande inte fungerar, ska du ta ur och byta batterierna. Om musen och tangentbordet inte har synkroniserats ska du synkronisera dem på nytt.

# <span id="page-21-0"></span>**3 Maskinvaruuppgraderingar**

## **Servicefunktioner**

I den här datorn finns funktioner som underlättar service och uppgraderingar.

## **Varningsmeddelanden**

Läs noggrant igenom alla tillämpliga instruktioner, meddelanden och varningar i den här handboken före uppgradering.

**A VARNING:** Minska risken för personskador orsakade av elektriska stötar, varma ytor eller brand:

Dra ut strömkabeln ur eluttaget innan höljet tas av. Det finns strömförande och rörliga delar inuti.

Låt de inre komponenterna svalna innan du vidrör dem.

Sätt tillbaka och säkra höljet innan utrustningen strömsätts igen.

Anslut inte telekommunikations- eller telefonkontakter till nätverkets gränssnittskontakter (NIC).

Ta inte bort jordningsstiftet på kontakten. Jordningsstiftet fyller en viktig säkerhetsfunktion.

Anslut strömkabeln till ett jordat eluttag som är lätt att komma åt.

För att minska risken för allvarliga skador bör du läsa handboken *Säkerhet och arbetsmiljö*. Den beskriver en korrekt utformad arbetsplats samt riktlinjer för sittställningar vid datorn och datorvanor som ökar din komfort och minskar risken för skador. Här finns också information om elektrisk och mekanisk säkerhet. Handboken finns på webben på <http://www.hp.com/ergo>.

**A VIKTIGT:** Statisk elektricitet kan skada de elektriska komponenterna i datorn eller extrautrustningen. Innan du påbörjar dessa procedurer ser du till att du är fri från statisk elektricitet genom att ta i ett jordat metallföremål. Mer information finns i [Elektrostatisk laddning på sidan 25.](#page-30-0)

När datorn är ansluten till eluttag är moderkortet alltid strömförande. Ta ut nätsladden ur strömkällan innan du öppnar datorn för att inte skada inre komponenterna.

# <span id="page-22-0"></span>**Ta bort och sätta tillbaka åtkomstpanel**

## **Ta bort åtkomstpanelen**

Åtkomstpanelen på Elite Slice måste tas bort för att komma åt hårddisken och systemets minnesmoduler.

**1.** Ta bort Elite Slice från eventuella ytterligare moduler.

Anvisningar finns i [Ta bort moduler på sidan 11.](#page-16-0)

- **2.** Placera datorn upp och ned på en plan yta täckt med en mjuk duk som skyddar datorn mot repor och andra skador.
- **3.** Lossa de fyra låsskruvarna (1) som håller åtkomstpanelen och lyft bort panelen från datorn (2).

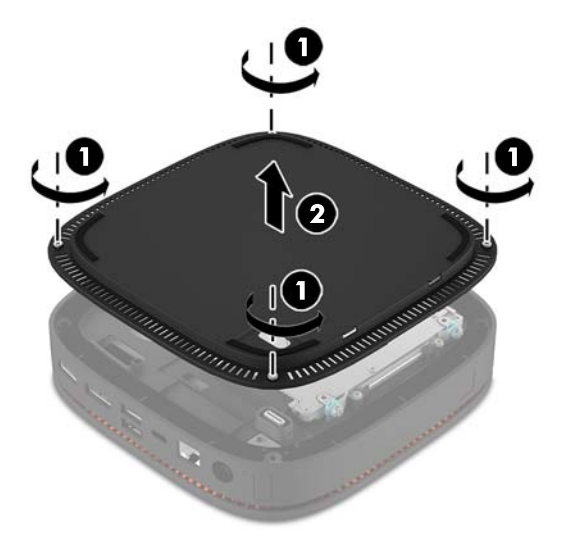

### **Sätta tillbaka datorns åtkomstpanel**

- **1.** Lägg datorn upp och ned på en plan yta täckt av en ren, torr duk.
- **2.** Passa in åtkomstpanelen (1) efter datorn så att modulanslutningsporten syns tydligt genom öppningen i åtkomstpanelen.

<span id="page-23-0"></span>**3.** Skruva åt de fyra låsskruvarna (2) för att säkra åtkomstpanelen på datorn.

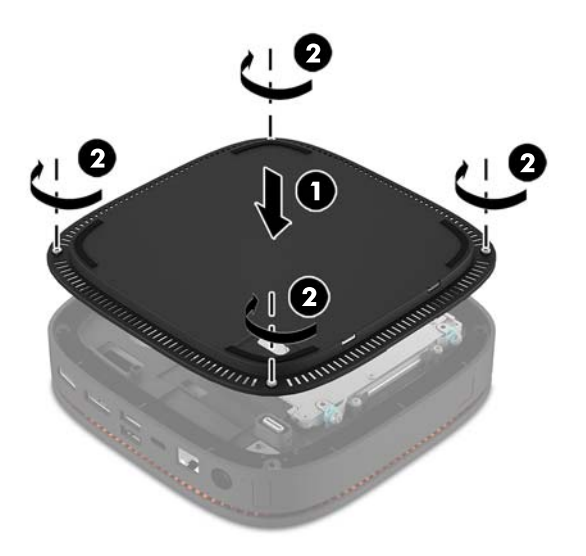

**4.** Återanslut eventuella ytterligare moduler.

Anvisningar finns i [Ansluta eller ta bort moduler på sidan 8](#page-13-0).

# **Hitta interna komponenter**

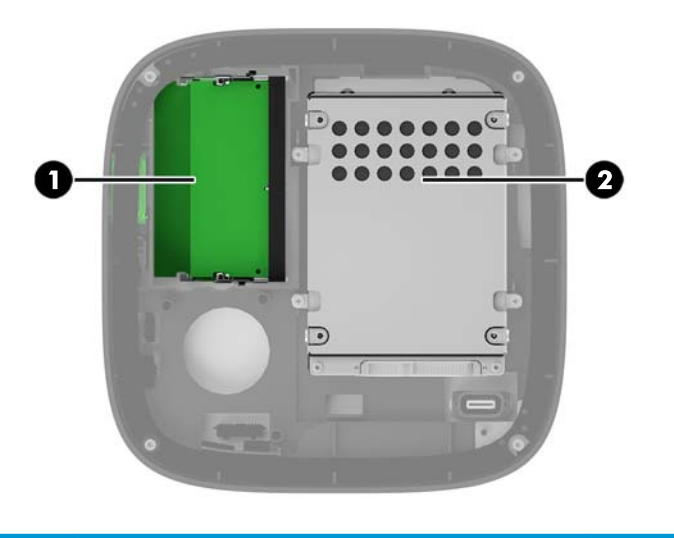

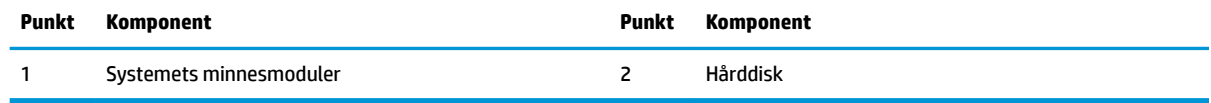

# <span id="page-24-0"></span>**Uppgradera systemminnet**

Minnesplatserna på moderkortet kan förses med upp till två standardminnesenheter. Minst en SODIMM minnesmodul är förinstallerad. För maximalt minnesstöd kan du förse moderkortet med upp till 32 GB (2 x 16 GB) minne.

### **Minnesmodulspecifikationer**

För att systemet ska fungera måste SODIMM-modulerna uppfylla följande krav:

- standardiserade 288-stifts
- obuffrade icke-ECC PC4-17000 DDR4-2133 MHz-kompatibla
- 1,2-volts DDR4-SDRAM SODIMM-moduler
- ha stöd för CAS-latens 15 DDR4 2133 MHz (15-15-15 timing)
- uppfylla den obligatoriska JEDEC-specifikationen

Datorn har stöd för följande:

- 512 Mbit, 1 Gbit och 2 Gbit icke-ECC-minnesteknologier
- Enkelsidiga och dubbelsidiga SODIMM
- SODIMM med x8 och x16 enheter,

**OBS!** För att undvika kompatibilitetsproblem rekommenderar HP att du enbart använder HP minnesmoduler i den här datorn. Systemet fungerar inte korrekt om du installerar DIMM-minne som inte stöds. DIMM-moduler med x4 SDRAM stöds inte.

## <span id="page-25-0"></span>**Fylla minnesmodulplatserna**

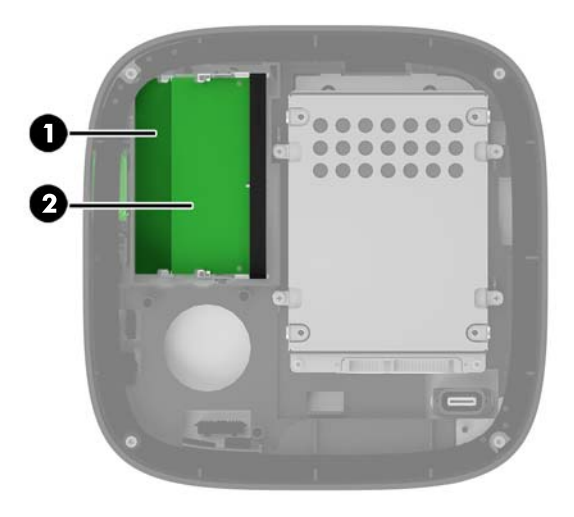

Det finns två minnesmodulplatser, en plats per kanal. Socklarna är märkta DIMM1 och DIMM3. Sockeln DIMM1 fungerar i minneskanal B. Sockeln DIMM3 fungerar i minneskanal A.

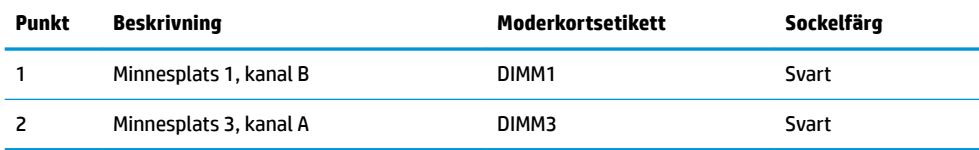

Systemet kommer automatiskt att fungera i enkanalsläge, tvåkanalsläge eller flexläge, beroende på hur minnesmodulerna har installerats.

- Systemet arbetar i enkanalsläge om enbart en minnesmodulplats används.
- Systemet arbetar i tvåkanalsläge med högre prestanda om kapaciteten för minnesmodulerna i kanal A och kanal B är identiska.
- Systemet arbetar i flexläge om kapaciteten för minnesmodulerna i kanal A och kanal B inte är identiska. I flexläge fastställer kanalen med minst minnesmängd den totala mängd minne som tilldelas till tvåkanalsläge och återstoden används för enkanalsläge. I Ʈexläge ska minnesmodulen med större kapacitet installeras på DIMM3-platsen (kanal A).
- I alla lägen bestäms den maximala arbetshastigheten av systemets långsammaste minnesmodulen.

## <span id="page-26-0"></span>**Installera systemminnesmoduler**

**VIKTIGT:** För att inte skada moderkortet eller dess komponenter måste du dra ur nätsladden och vänta i cirka 30 sekunder så att datorn inte längre är strömförande innan du lägger till eller tar bort minnesmoduler. Så länge datorn är ansluten till nätspänning är minnesmodulerna alltid strömförande, oavsett om datorn är på eller av. Om du lägger till eller tar bort minnesmoduler med nätspänningen ansluten kan modulerna eller moderkortet få irreparabla skador.

Minnesmodulplatserna har guldpläterade metallkontakter. När du uppgraderar minnet är det viktigt att använda minnesmoduler med guldpläterade metallkontakter. På så sätt förhindras anfrätning och/eller oxidering som uppstår då inkompatibla metaller är i kontakt med varandra.

Statisk elektricitet kan skada elektronikkomponenterna i datorn eller extrakort. Innan du påbörjar dessa procedurer ser du till att du är fri från statisk elektricitet genom att ta i ett jordat metallföremål. Mer information finns i [Elektrostatisk laddning på sidan 25](#page-30-0).

Rör inte minnesmodulernas kontakter. Det kan skada modulen.

**1.** Ta bort åtkomstpanelen.

Anvisningar finns i [Ta bort åtkomstpanelen på sidan 17](#page-22-0).

**2.** Ta bort en minnesmodul genom att trycka spärrarna på vardera sidan av minnesmodulen (1) utåt och sedan dra ut minnesmodulen ur sockeln (2).

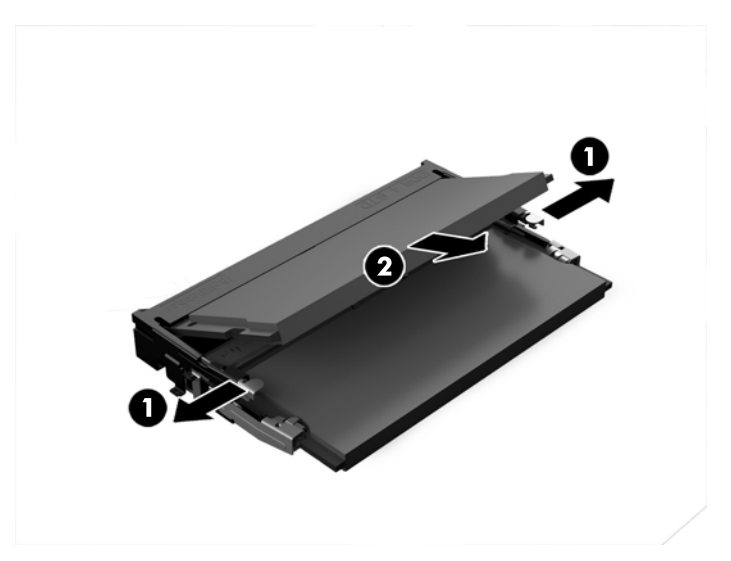

**3.** Skjut in den nya minnesmodulen i sockeln i cirka 30° vinkel (1) och tryck sedan ned minnesmodulen (2) så att spärrarna låser den på plats.

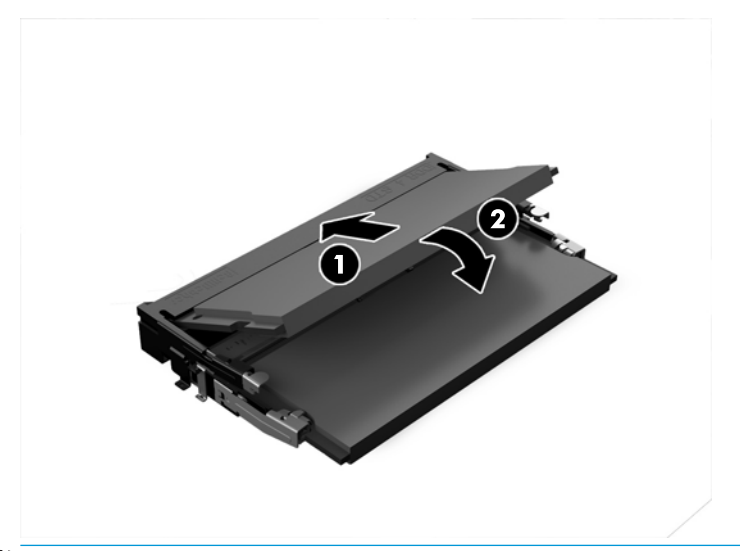

- **BS!** En minnesmodul kan bara installeras på ett sätt. Passa in minnesmodulens spår över fliken i minnesmodulplatsen.
- **4.** Sätt tillbaka åtkomstpanelen.

Anvisningar finns i [Sätta tillbaka datorns åtkomstpanel på sidan 17](#page-22-0).

Datorn registrerar automatiskt det extra minnet när den startar.

# <span id="page-28-0"></span>**Byta ut en hårddisk**

- **BS!** Säkerhetskopiera hårddisken innan du tar bort den så att du kan överföra data till den nya hårddisken.
	- **1.** Ta bort åtkomstpanelen.

Anvisningar finns i [Ta bort åtkomstpanelen på sidan 17](#page-22-0).

- 2. Dra i fliken (1) för att koppla bort hårddiskens ström- och datakabel från hårddisken.
- **3.** Ta bort de 4 skruvarna (2) som håller hårddiskhållaren vid moderkortet och lyft ut hållaren (3) ur chassit.

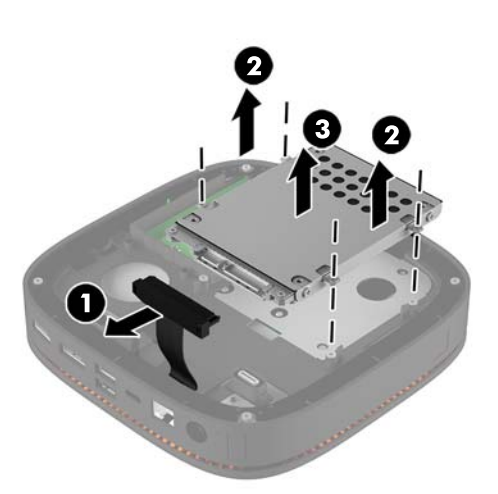

**4.** Skruva loss skruvarna (1) som håller hårddisken i hållaren och lyft ut hårddisken (2) ur hållaren.

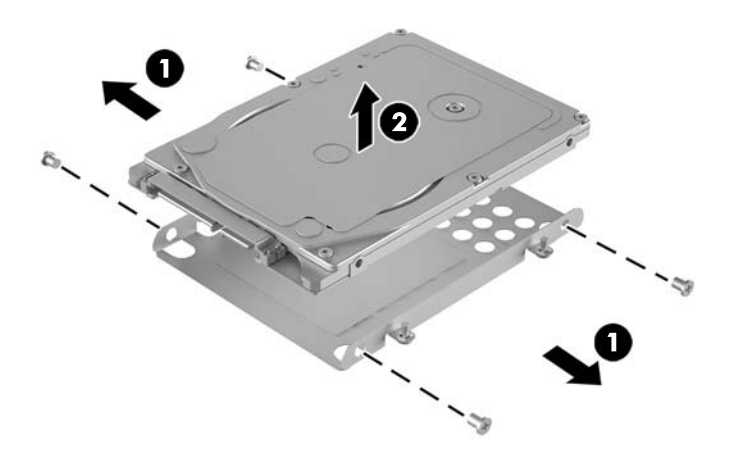

- **5.** Placera den nya hårddisken över enhetshållaren med hårddiskens kontakter mot änden med värmekorrigering och kretskortsidan mot den stängda sidan av enhetshållaren.
- **6.** Tryck in den nya hårddisken (1) i hållaren. Kontrollera att etikettsidan på hårddisken är synlig.

**7.** Dra åt de 4 skruvarna (2) och säkra hårddisken.

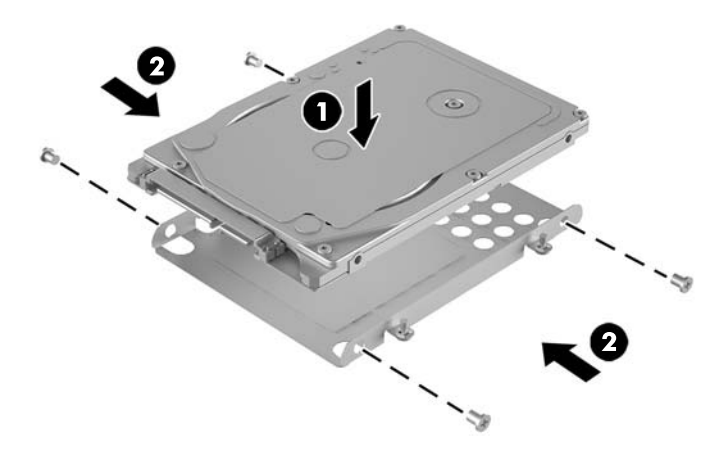

- **8.** Sätt tillbaka hårddiskhållaren (1) i chassit. Se till att hårddiskens kontakter är vända mot chassits baksida.
- 9. Rikta in flikarna på enhetshållaren med skruvmottagarna i chassit och fäst de fyra skruvarna (2) för att säkra hårddisken.
- **10.** Återanslut ström- och datakabeln (3) till den hårddisken.

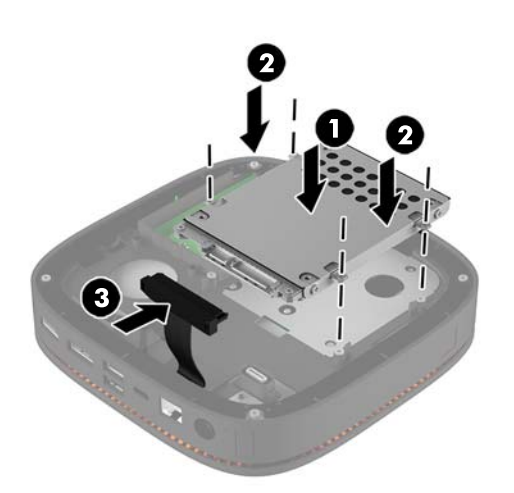

**11.** Sätt tillbaka åtkomstpanelen.

Anvisningar finns i [Sätta tillbaka datorns åtkomstpanel på sidan 17](#page-22-0).

# <span id="page-30-0"></span>**A Elektrostatisk laddning**

Statisk elektricitet från en ledare, till exempel ett finger, kan skada moderkortet och andra enheter som är känsliga för statisk elektricitet. Den här typen av skada kan förkorta enhetens livslängd.

## **Förhindra elektrostatiska skador**

Förhindra elektrostatiska skador genom att vidta följande åtgärder:

- Undvik handkontakt genom att transportera och förvara produkterna i förpackningar som är skyddade mot statisk elektricitet.
- Förvara delar som är känsliga för elektrostatisk laddning i sina förpackningar tills de kommer till en arbetsstation som är fri från statisk laddning.
- Placera delarna på en jordad yta innan du tar ut dem ur förpackningarna.
- Undvik att vidröra stift, kablar och kretsar.
- Var alltid ordentligt jordad när du vidrör komponenter eller enheter som är känsliga för statisk elektricitet.

## **Jordningsmetoder**

Använd en eller fler av följande metoder när du hanterar eller installerar delar som är känsliga för statisk elektricitet:

- Använd ett armband som är anslutet med en jordad kabel till en jordad arbetsstation eller ett jordat datorchassi. Armbandet bör vara flexibelt med minst 1 megohm +/- 10 % motstånd i de jordade kablarna. Bär armbandet tätt mot huden så att du är ordentligt jordad.
- Använd hälband, tåband eller skoband vid stående arbetsstationer. Bär banden på båda fötterna när du står på ett ledande golv eller slitna mattor.
- Använd ledande fältserviceverktyg.
- Använd en bärbar fältservicesats med en hopvikbar arbetsmatta som avleder statisk elektricitet.

Om du inte har den rekommenderade utrustningen för ordentlig jordning kontaktar du en HP-auktoriserad återförsäljare eller serviceleverantör.

**T** OBS! Om du vill ha mer information om statisk elektricitet kontaktar du en HP-auktoriserad återförsäljare eller serviceleverantör.

# <span id="page-31-0"></span>**B Riktlinjer för datoranvändning, rutinskötsel och fraktförberedelse**

# **Riktlinjer för datoranvändning och rutinskötsel**

Konfigurera och sköt datorn och bildskärmen på rätt sätt genom att följa de här riktlinjerna:

- Håll datorn borta från fukt, direkt solljus och extrema temperaturer.
- Använd datorn på en stadig, vågrät yta. Lämna 10,2 cm (4 tum) fritt utrymme på alla datorns sidor och ovanför bildskärmen för tillräcklig ventilation.
- Begränsa aldrig luftcirkulationen in till datorn genom att blockera ventilationshål eller luftintag. Placera inte tangentbordet direkt mot skrivbordsenheten med tangentbordsfötterna ned eftersom det också begränsar luftcirkulationen.
- Använd aldrig datorn när åtkomstpanelen eller skyddet för någon av expansionskortplatserna har tagits bort.
- Placera inte flera datorer ovanpå eller så nära varandra att de utsätts för varandras återluft eller uppvärmda luft.
- Om datorn ska användas i ett separat hölje måste det finnas insugnings- och utsugningsventilation på höljet. De ovanstående riktlinjerna för användning gäller fortfarande.
- Håll vätskor borta från datorn och tangentbordet.
- Täck aldrig över ventilationshålen på bildskärmen med någon typ av material.
- Installera eller aktivera energisparfunktionerna i operativsystemet eller någon annan programvara, inklusive vilolägen.
- Stäng av datorn innan du gör något av följande:
	- Torka av datorns yttre delar med en mjuk, lätt fuktad trasa. Om du använder rengöringsprodukter kan det missfärga eller skada datorns yta.
	- Rengör ventilationshålen på alla ventilerade sidor. Ludd, damm och annat främmande material kan blockera ventilationshålen och begränsa luftcirkulationen.

# <span id="page-32-0"></span>**Fraktförberedelse**

Följ de här förslagen när du förbereder datorn för frakt:

- **1.** Säkerhetskopiera hårddiskfilerna till en extern lagringsenhet. Se till att säkerhetskopieringsmediet inte utsätts för elektriska eller magnetiska impulser när det förvaras eller fraktas.
- **<sup>27</sup> OBS!** Hårddisken låses automatiskt när strömmen till datorn stängs av.
- **2.** Ta bort och förvara alla löstagbara medier.
- **3.** Stäng av datorn och externa enheter.
- **4.** Koppla ur strömkabeln från eluttaget och sedan från datorn.
- **5.** Koppla ur systemkomponenterna och de externa enheterna från strömkällorna och sedan från datorn.
- **B**<sup>3</sup> OBS! Se till att alla kort sitter fast ordentligt i kortplatserna innan datorn fraktas.
- **6.** Packa systemkomponenterna och de externa enheterna i sina originalförpackningar eller liknande med tillräckligt med förpackningsmaterial för att skydda dem.

# <span id="page-33-0"></span>**C Hjälpmedel**

HP konstruerar, tillverkar och marknadsför produkter och tjänster som kan användas av alla, inklusive människor med handikapp, antingen med en fristående enhet eller med lämpliga tekniska hjälpmedel.

## **Hjälpmedel som stöds**

HP-produkter stöder ett stort urval av hjälpmedel för operativsystem och kan konfigureras för att fungera med ytterligare hjälpmedel. Använd sökfunktionen på din enhet för att hitta mer information om hjälpfunktioner.

**T** OBS! Om du vill ha mer information om en viss hjälpmedelsprodukt, kontaktar du kundsupport för den produkten.

## **Kontakta support**

Vi förbättrar ständigt tillgängligheten för våra produkter och tjänster och välkomnar feedback från användarna. Om du har ett problem med en produkt eller vill berätta om hjälpmedelsfunktioner som har hjälpt dig, kan du kontakta oss på +1 888 259 5707, måndag till fredag (lördag morgon), kl. 14 till 05, svensk tid. Om du är döv eller hörselskadad och använder TRS/VRS/WebCapTel, kan du kontakta oss om du behöver teknisk support eller har frågor om hjälpmedel genom att ringa +1 877 656 7058, måndag till fredag (lördag morgon), kl. 14 till 05, svensk tid.

# <span id="page-34-0"></span>**Index**

### **A**

ansluta moduler [8](#page-13-0) ansluta ström [11](#page-16-0)

#### **B**

basmodulens funktioner [1](#page-6-0)

#### **C**

collaboration cover-funktioner [3](#page-8-0)

#### **D**

datoranvändning, riktlinjer [26](#page-31-0)

#### **E**

elektrostatisk laddning, förhindra skador [25](#page-30-0)

### **F**

fraktförberedelse [27](#page-32-0) funktioner basmodul [1](#page-6-0) collaboration cover [3](#page-8-0) ljudmodul [6](#page-11-0) optisk enhetsmodul [5](#page-10-0) trådlöst laddningsskydd [4](#page-9-0) VESA-platta [6](#page-11-0)

#### **H**

hjälpmedel [28](#page-33-0) HP Collaboration Cover [3](#page-8-0) HP Elite Slice-funktioner [1](#page-6-0) HP ljudmodul [6](#page-11-0) HP ODD-modul [5](#page-10-0) HP Tri-Band trådlöst laddningsskydd [4](#page-9-0) HP VESA-platta [6](#page-11-0) hårddisk installera [23](#page-28-0) ta bort [23](#page-28-0)

### **I**

installation [8](#page-13-0) installation, riktlinjer [16](#page-21-0) installera hårddisk [23](#page-28-0) systemminne [19](#page-24-0), [21](#page-26-0) säkerhetskabel [13](#page-18-0) interna komponenter [18](#page-23-0)

#### **L**

ljudmodulfunktioner [6](#page-11-0)

#### **M**

minne, system installera [19](#page-24-0), [21](#page-26-0) modulplatsinstallation [20](#page-25-0) platser [19](#page-24-0) specifikationer [19](#page-24-0) sätta tillbaka [21](#page-26-0) moduler ansluta [8](#page-13-0) ta bort [11](#page-16-0) modulordning [8](#page-13-0) modulsekvens [8](#page-13-0) montera HP Elite Slice [12](#page-17-0) mus, synkronisera trådlös [14](#page-19-0)

### **O**

optisk enhetsmoduls funktioner [5](#page-10-0)

### **P**

produkt ID-placering [7](#page-12-0)

### **S**

serienumrets placering [7](#page-12-0) specifikationer, systemminne [19](#page-24-0) synkronisera trådlöst tangentbord och trådlös mus [14](#page-19-0) säkerhetskabel, installera [13](#page-18-0)

sätta tillbaka systemminne [21](#page-26-0) åtkomstpanel [17](#page-22-0)

#### **T**

ta bort hårddisk [23](#page-28-0) moduler [11](#page-16-0) åtkomstpanel [17](#page-22-0) tangentbord, synkronisera trådlöst [14](#page-19-0) trådlöst laddningsskyddsfunktioner [4](#page-9-0)

#### **V**

varningar [16](#page-21-0) ventilation, riktlinjer [26](#page-31-0) VESA-platta, funktioner [6](#page-11-0)

### **Å**

åtkomstpanel sätta tillbaka [17](#page-22-0) ta bort [17](#page-22-0)